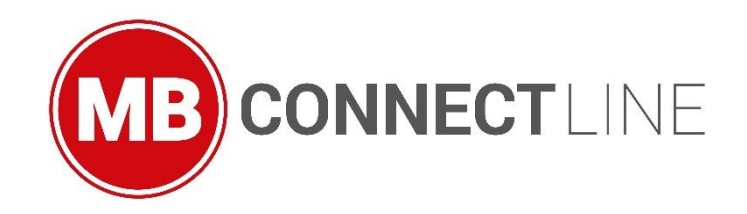

05.11.2018

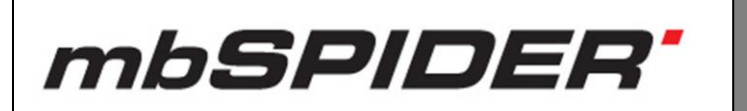

# **FIRMWARE V 2.6.1**

**The main changes** EN

MDH 900 – MDH 916 (Dez 17th, 2018)

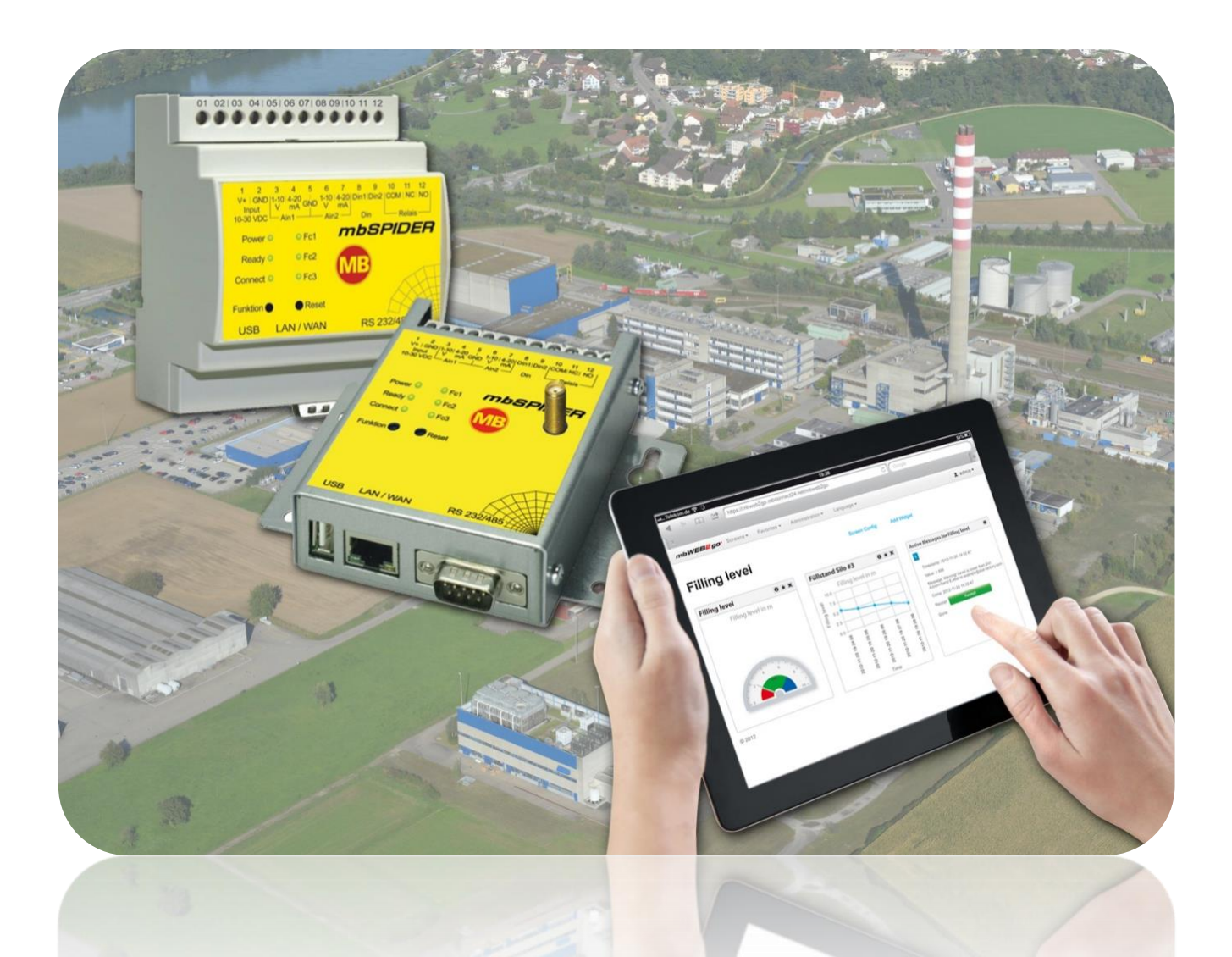

MDH 900, MDH 901, MDH 905, MDH 906, MDH 910, MDH 911, MDH 915, MDH 916,

# mbSPIDER\*

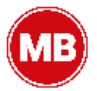

In the *mbSPIDER* firmware V 2.6.1, we have focused our attention on system hardening for **IT Security** - protecting the confidentiality, integrity and availability of information against cyber threats.

The firmware V 2.6.1 is completely compatible with all previous versions. Older devices can be updated anytime.

The core objective of the V 2.6.1 is to achieve the best possible IT security.

In the appendix under chapter 30.3 "Overview of the functions for system hardening"**,** you will find a table with the relevant functions.

This document contains a summary of the most important changes / improvements.

For more information about the changes / improvements, refer to the current device manual. As usual, you can download this from our download portal at [www.mbconnectline.com.](http://www.mbconnectline.com/)

We welcome comments, suggestions for improvement or constructive criticism at any time.

### **Trademarks**

The use of any trademark not listed herein is not an indication that it is freely available for use. No part of this document and its contents may be reproduced, used or distributed without our express permission. Damages will be claimed in the event of infringement. All rights reserved.

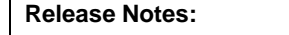

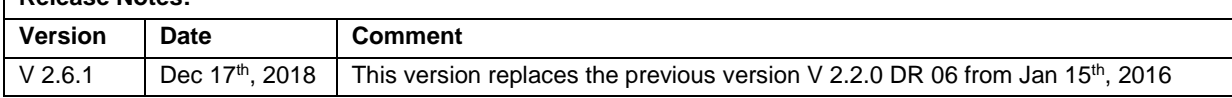

## **Table of Contents**

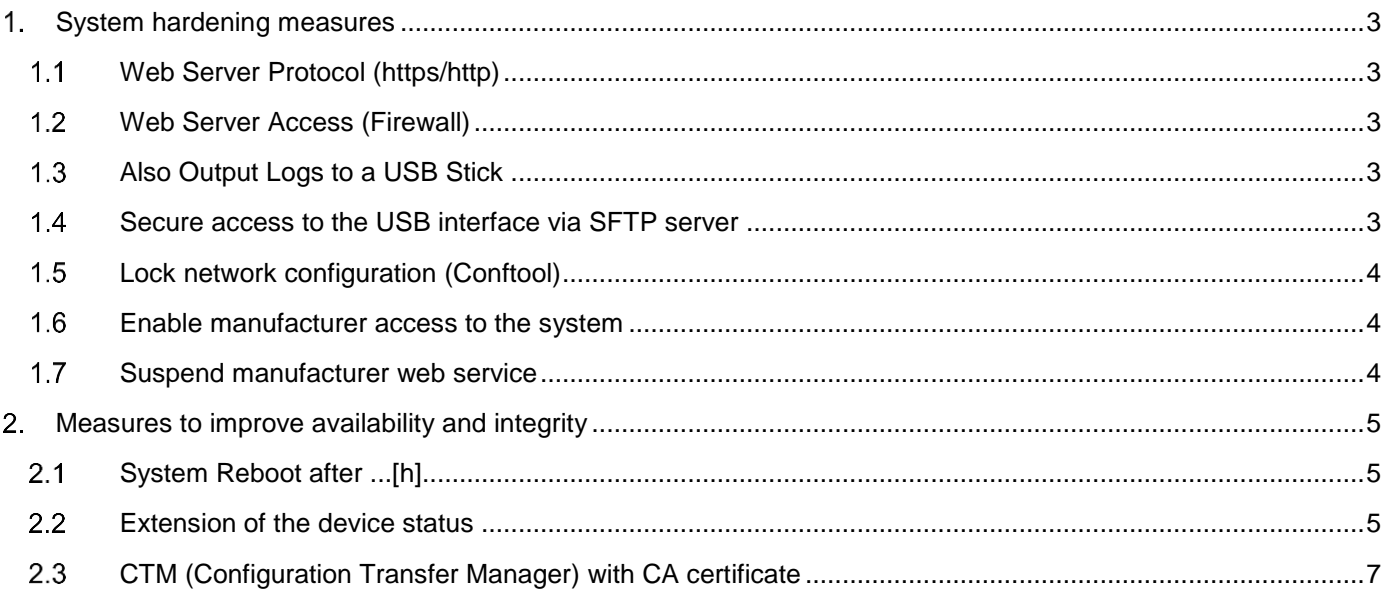

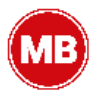

## <span id="page-2-0"></span>**System hardening measures**

#### <span id="page-2-1"></span> $1.1$ **Web Server Protocol (https/http)**

*Previously, the web interface of the mbSPIDER was accessed via the http web server protocol.*

You can now select the web server protocol (https or http) via a selection field. The corresponding port is set automatically. You can change the port at any time to suit your needs.

#### <span id="page-2-2"></span> $1.2$ **Web Server Access (Firewall)**

Web access to the **mbSPIDER** was previously possible via the LAN as well as the WAN interface.

Using a drop-down menu, you can now select the interface via which the web server should / can be reached. The choices:

- LAN, WAN
- LAN
- WAN

If you want to ensure that only local (LAN) access to the *mbSPIDER* is allowed, select only the LAN interface.

If access is to be done via the Internet only, for example, via the public IP address from the Internet, then select only the WAN interface.

#### <span id="page-2-3"></span> $1.3$ **Also Output Logs to a USB Stick**

Via a selection field "Yes" / "No" you can specify whether the system logging (syslog messages) should be additionally and permanently stored on a USB stick.

#### <span id="page-2-4"></span>**Secure access to the USB interface via SFTP server**  $1.4$

*The previously used FTP server has been removed.*

Access to a USB stick connected to the *mbSPIDER* is now exclusively via an **SFTP** server.

- Access via the SFTP server can generally be enabled or disabled.
- A selection field is used to select the device interface (Firewall) via which the SFTP server is to / can be reached.

The choices:

- o LAN, WAN
- o LAN
- o WAN

If you want to ensure that access to the USB stick is only allowed locally, select only the LAN interface. If access is to be via the Internet only, select only the WAN interface.

# mbSPIDER'

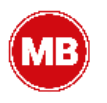

#### <span id="page-3-0"></span> $1.5$ **Lock network configuration (Conftool)**

The network configuration is a utility of the **mbSPIDER**.

The *mbDIALUP* remote client software can be used to transfer the portal configuration from *mbCONNECT24* via the local network (LAN) to the *mbSPIDER*.

Since this service does not require authentication, you can lock the network configuration after configuration in terms of system hardening.

#### <span id="page-3-1"></span>**Enable manufacturer access to the system**  $1.6$

**MB connect line** can access the *mbSPIDER* via SSH via this service (ROOT access).

This service is only relevant if, in case of support, you need support from MB connect line.

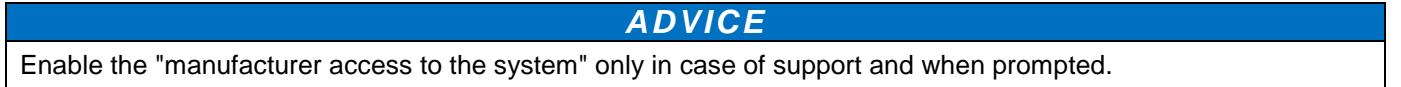

#### <span id="page-3-2"></span> $1.7$ **Suspend manufacturer web service**

The "manufacturer web service" is necessary to configure the *mbSPIDER* during production. Disabling this service is an additional step in system hardening.

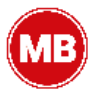

## <span id="page-4-0"></span>**Measures to improve availability and integrity**

#### <span id="page-4-1"></span>**System Reboot after ...[h]**  $2.1$

With this function you define after how many hours the *mbSPIDER* should automatically restart.

#### <span id="page-4-2"></span> $2.2$ **Extension of the device status**

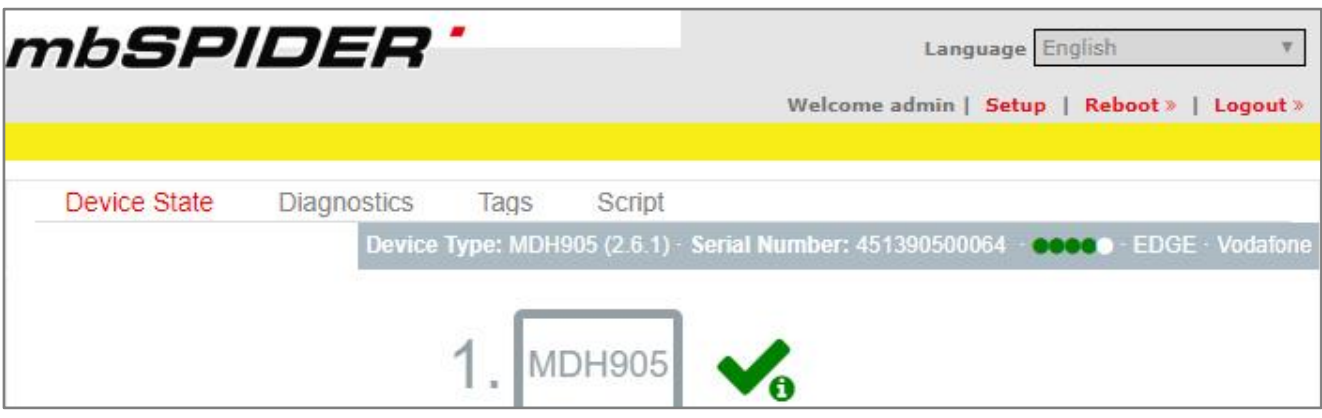

*The previous status page - now Device Status - has been extended by the following pages:*

• Diagnostics

In case of a connection failure, the Diagnostics page helps you with troubleshooting.

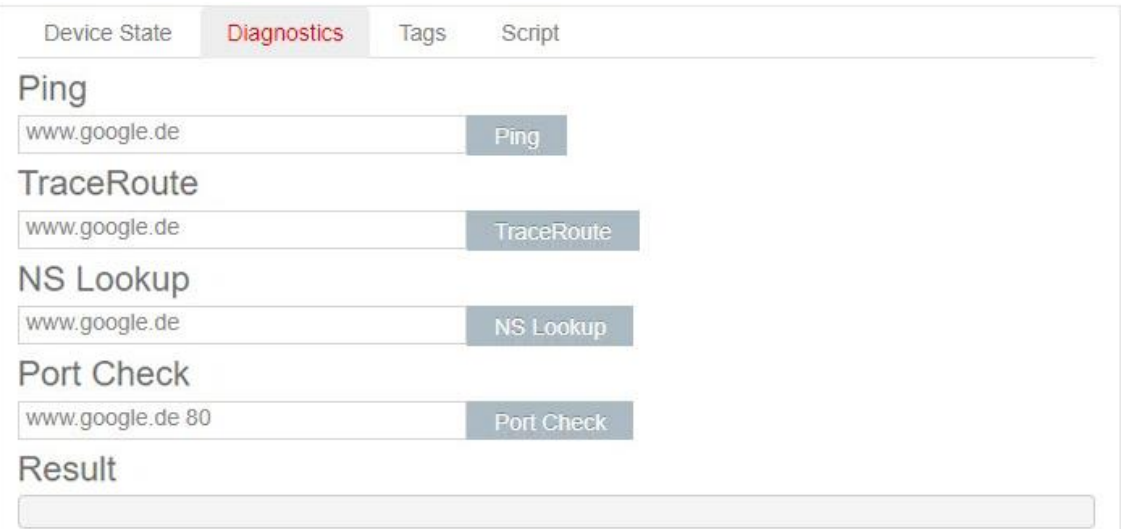

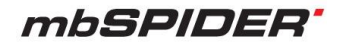

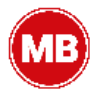

### • Tags

If the *mbSPIDER* has established a connection to the portal (indicated by the green LED symbol next to "Portal communication"), all available Tags for the portal are listed here.

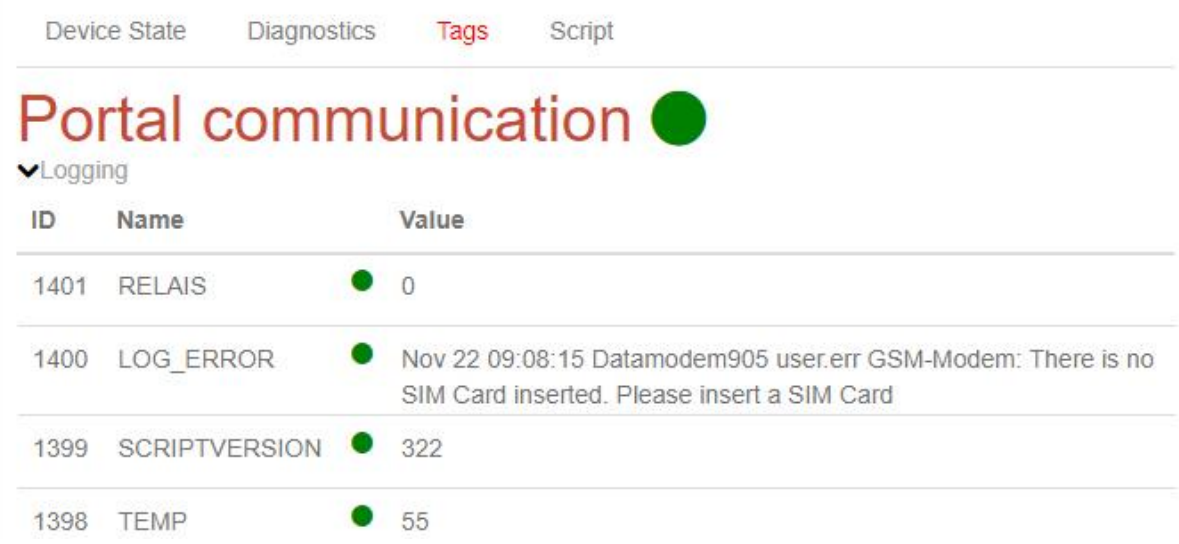

In addition to the name of the data point, its status and the respective value are displayed by means of an LED symbol.

• Script (Lua)

With scripts it is possible e.g. direct access to the serial interface, Modbus TCP, S7-ISOTCP or directly to TCP / UDP or to access e-mail, SMS and device services. For example, you can use a script to control the Internet connection or the VPN connection.

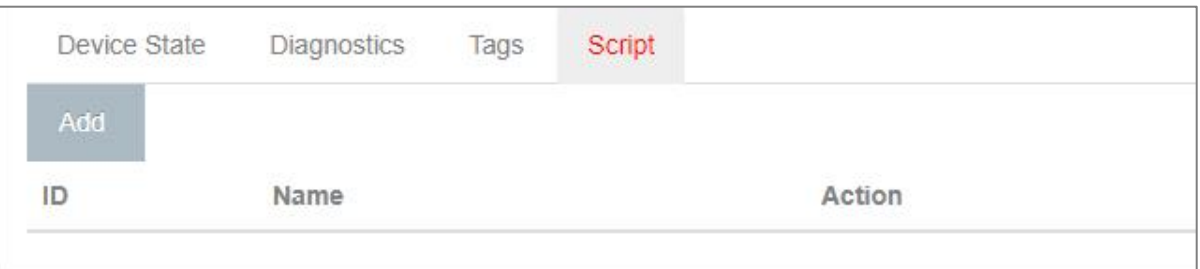

### *ADVICE*

Further information and templates for the *mbSPIDER* can be found in our repository on <https://repository.mbconnectline.com/>

## *ADVICE*

The scripts entered here are NOT stored in the portal configuration. They must be backed up independently to perform a restore if necessary.

# mbSPIDER'

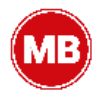

#### <span id="page-6-0"></span> $2.3$ **CTM (Configuration Transfer Manager) with CA certificate**

In addition to the existing verification factors in the communication between the *mbSIDER* and the CTM server of mbCONNECT24 (serial number, session key and account name), the check via certificates now takes place.

When establishing a connection to the CTM server, the CTM client checks its certificate for compliance with the stored CA certificates.

Self-issued server certificates have the option of integrating this CA in the setup. The CA for the other connections is already implemented in the *mbSPIDER* configuration file from the server.

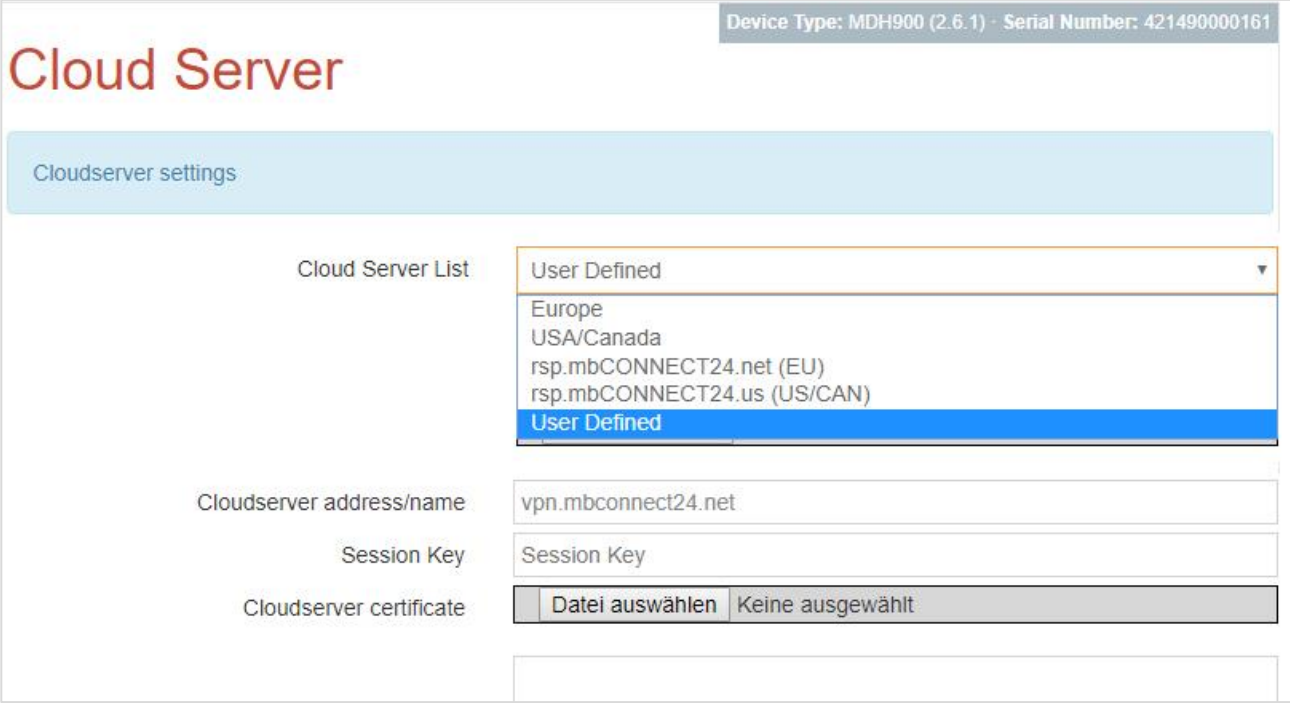

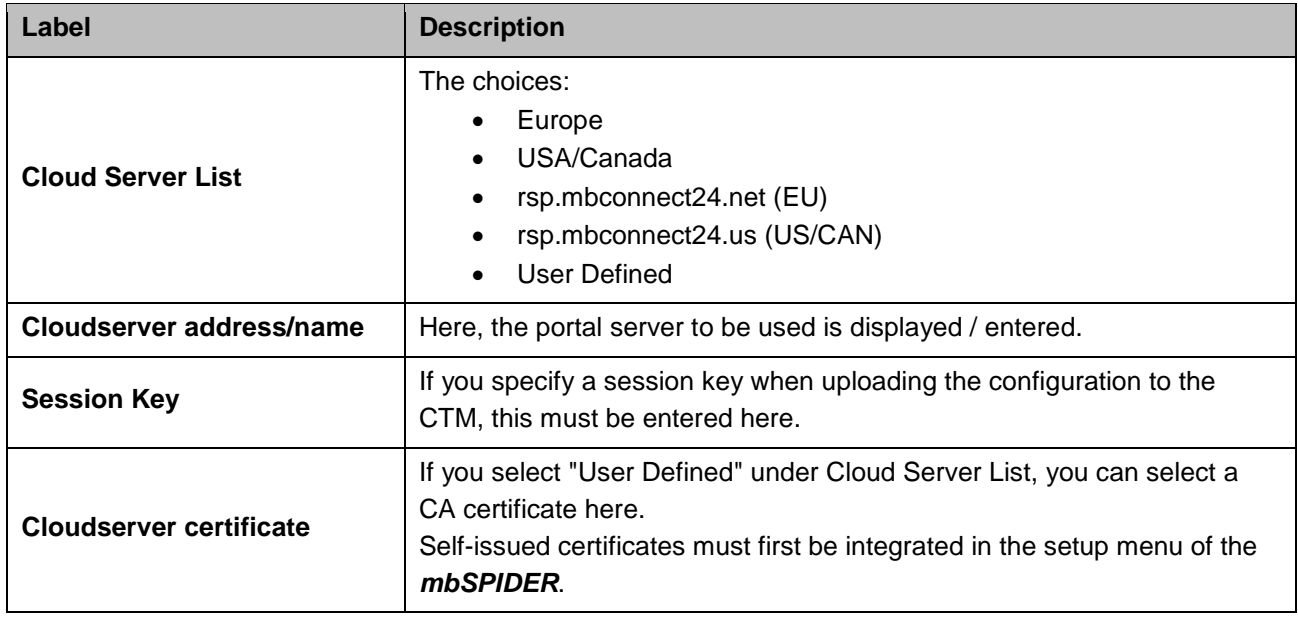

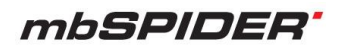

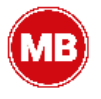

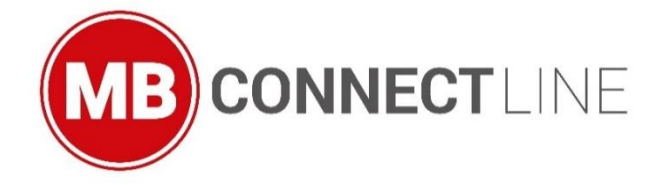

MB connect line GmbH offers universal solutions for worldwide remote maintenance of machines and equipment. The specialists at MB connect line can draw on years of experience and extensive know-how.

## **MB connect line GmbH**

Winnettener Str. 6 91550 Dinkelsbühl **Germany** 

Phone: +49 (0) 700 MBCONNECT +49 (0) 700 622 666 32

### **MB connect line Inc.** 4320 Winfield Road, Suite 200 Warrenville, IL 60555 USA

Phone: +1-630-797-0093 center.usa@mbconnectline.com

**info@mbconnectline.com www.mbconnectline.com**